## Vejledning til fejlfinding i Bilist+ For iOS-enheder (iPhone)

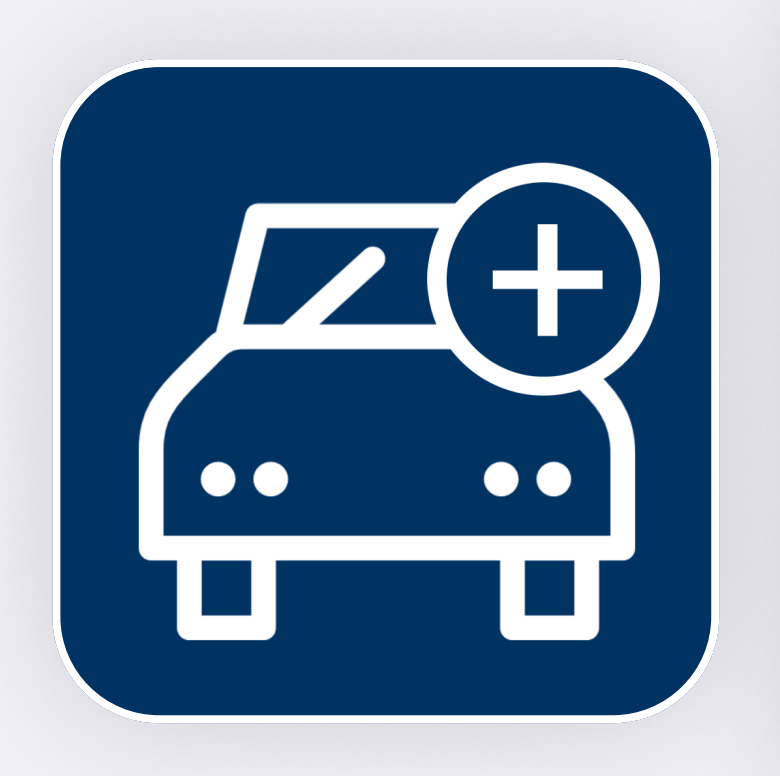

#### Indhold

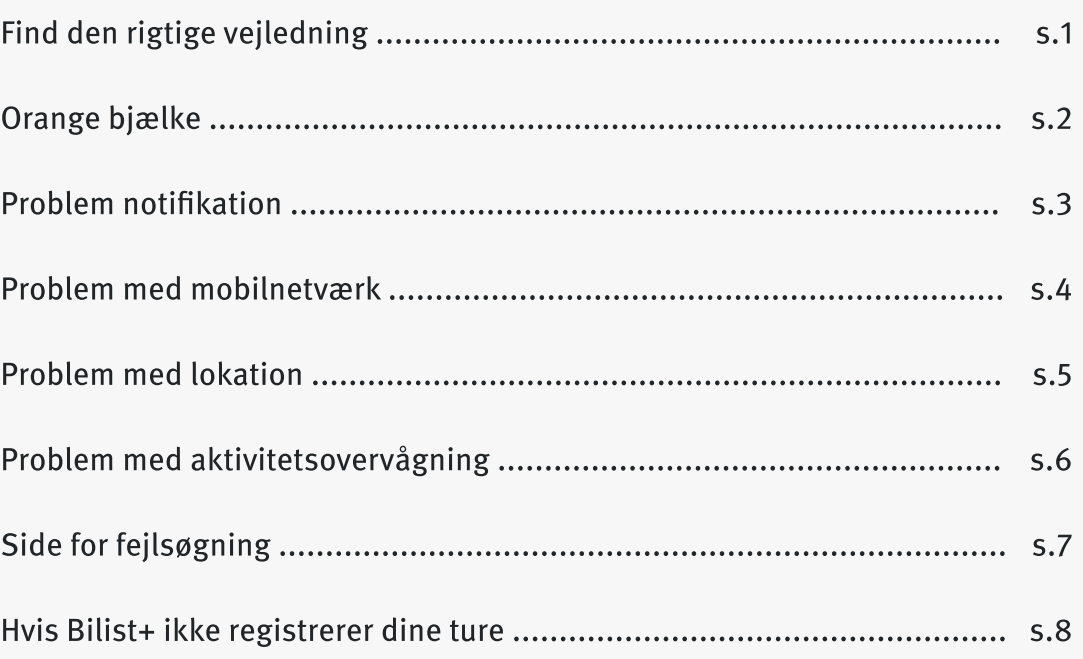

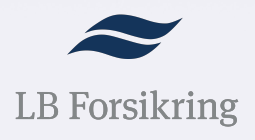

## Find den rigtige vejledning

#### Hvordan ser din startskærm ud?

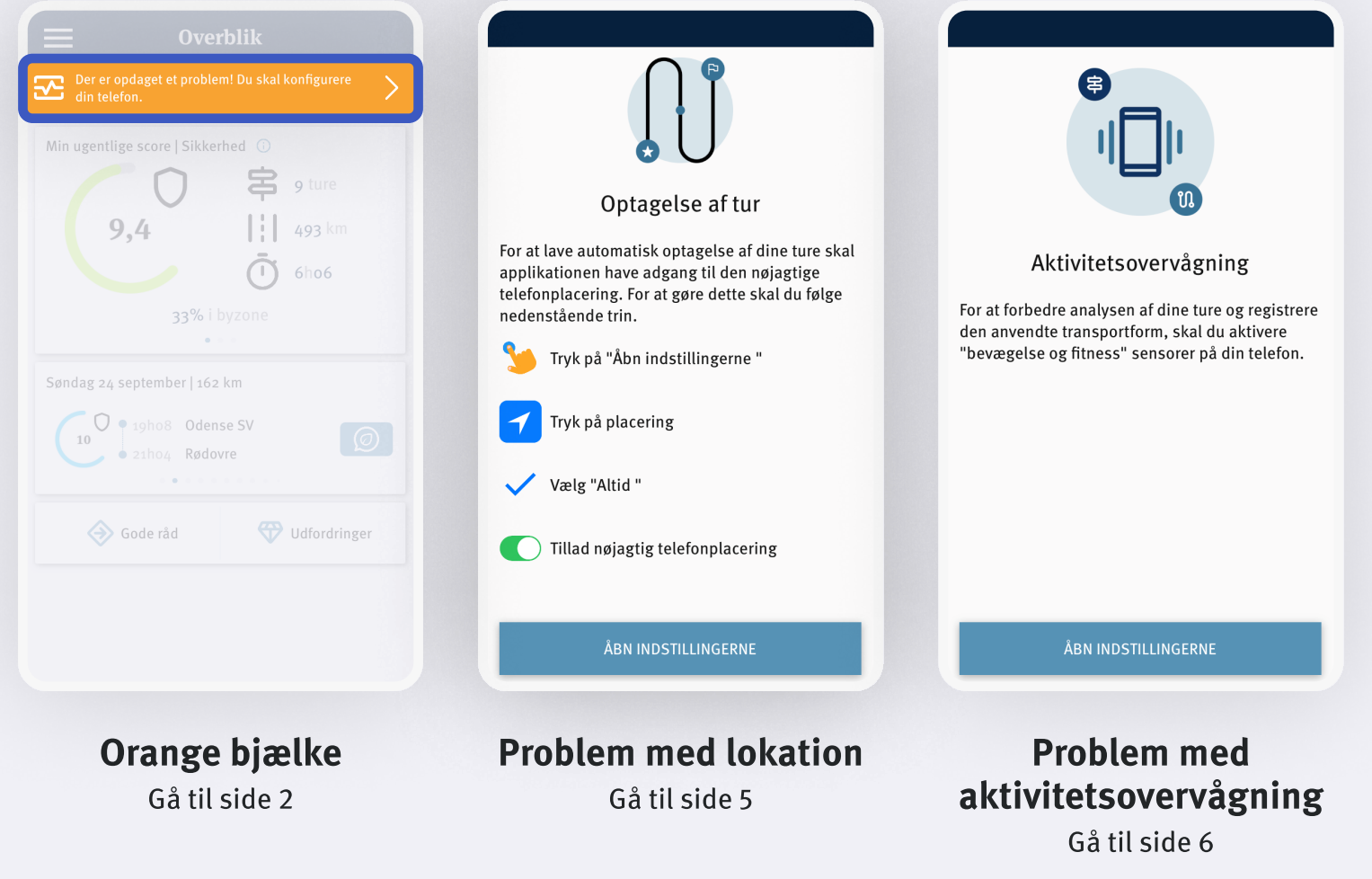

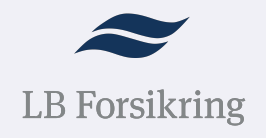

## Orange bjælke

#### Identificér hvilket problem din app har

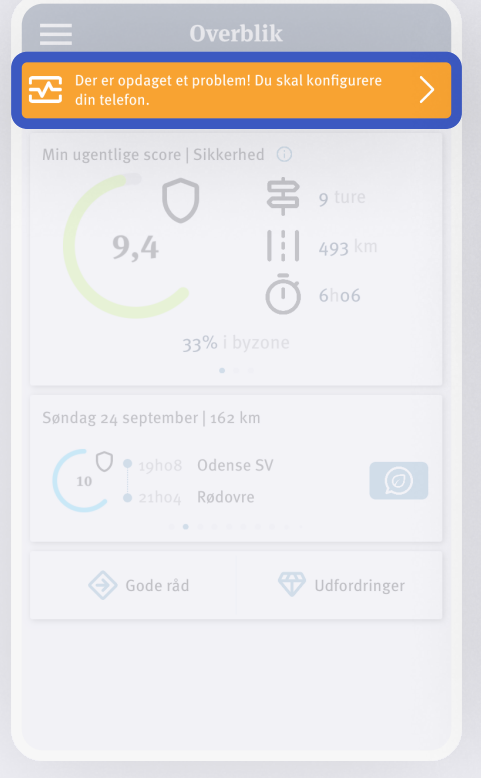

Tryk på den orange bjælke

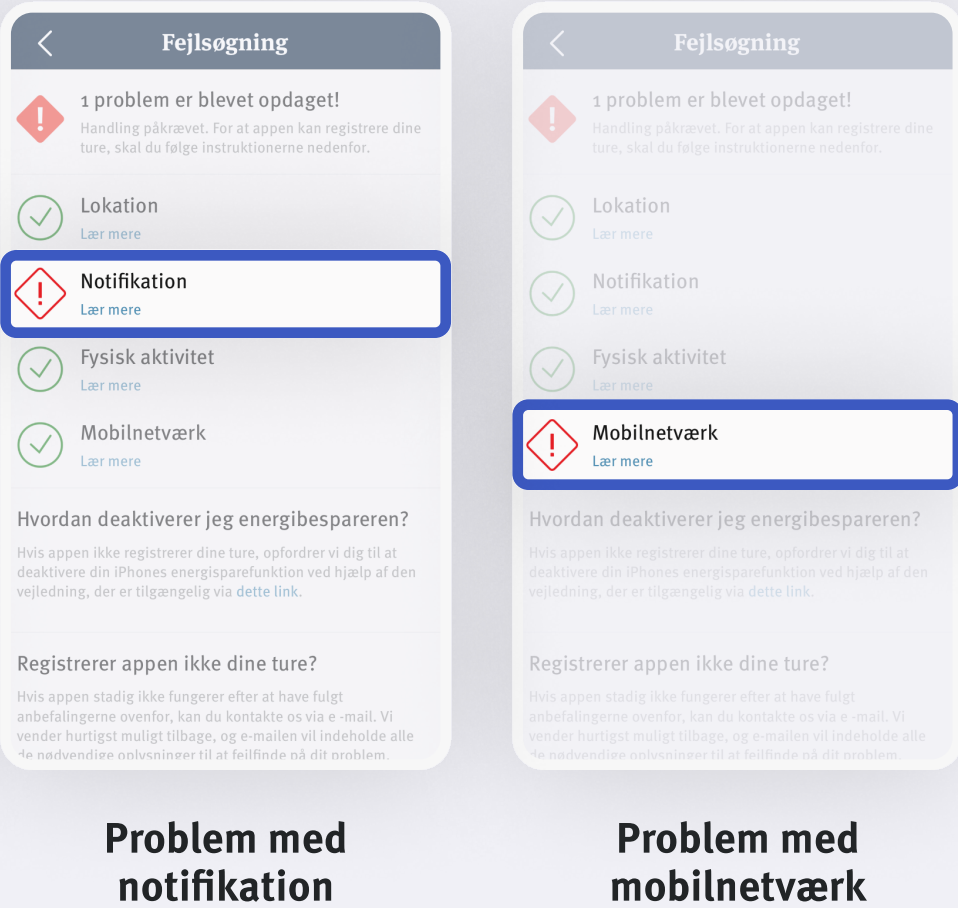

Gå til side 4

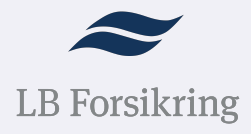

Gå til side 3

# Problem med notifikation

### Sådan løser du det

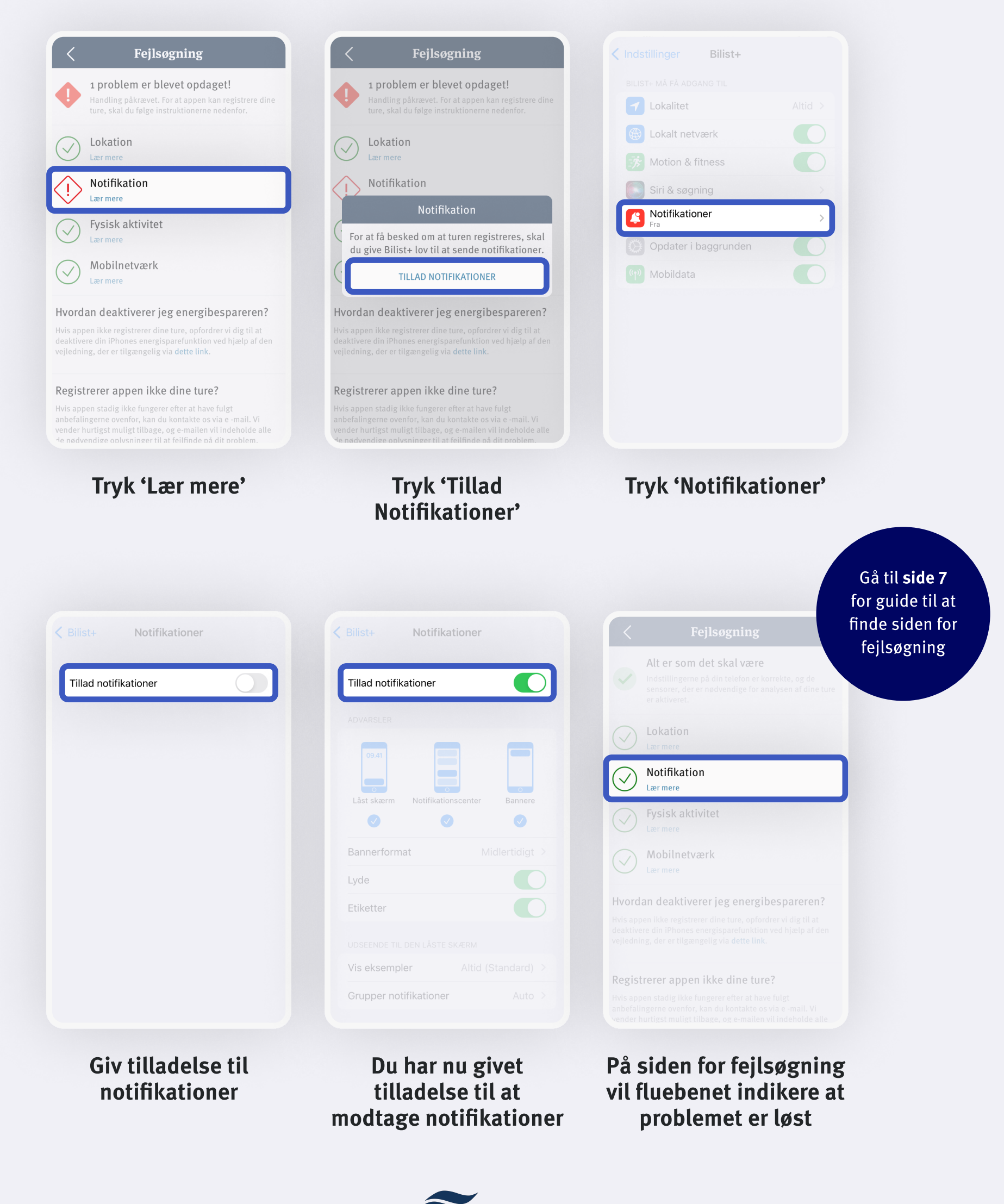

## Problem med mobilnetværk

#### Sådan løser du det

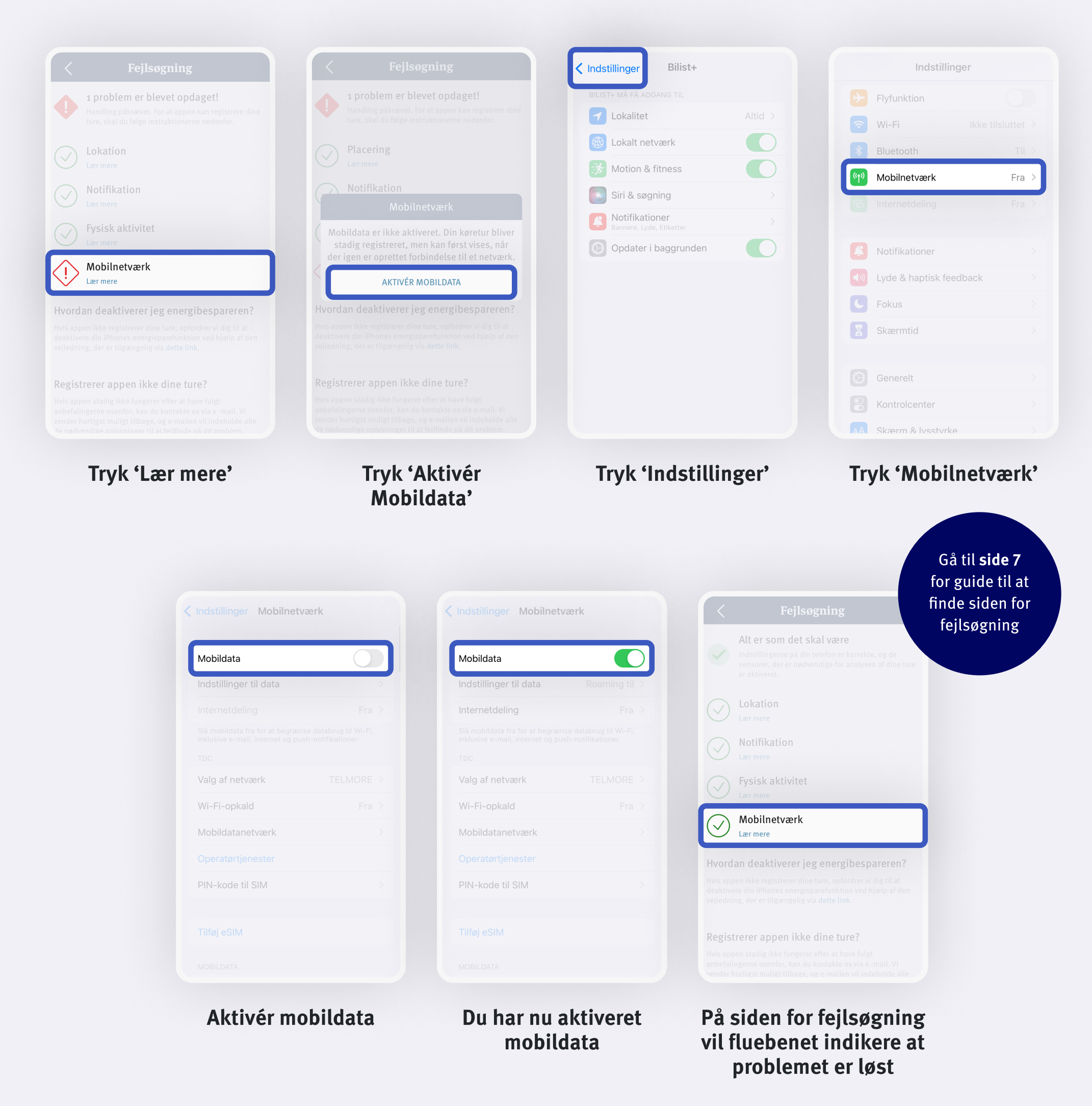

## Problem med lokation

#### Sådan løser du det

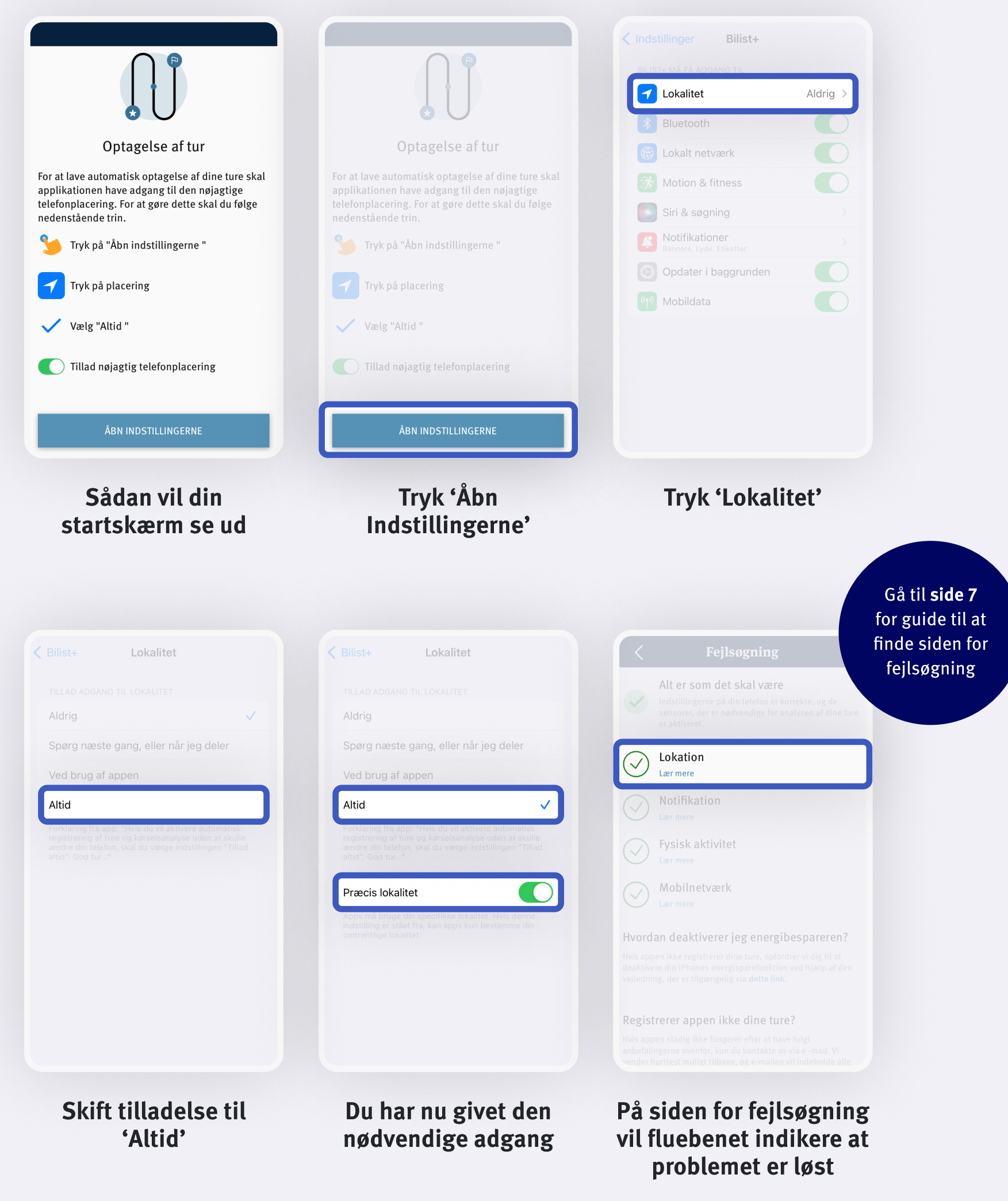

## Problem med aktivitetsovervågning

#### Sådan løser du det

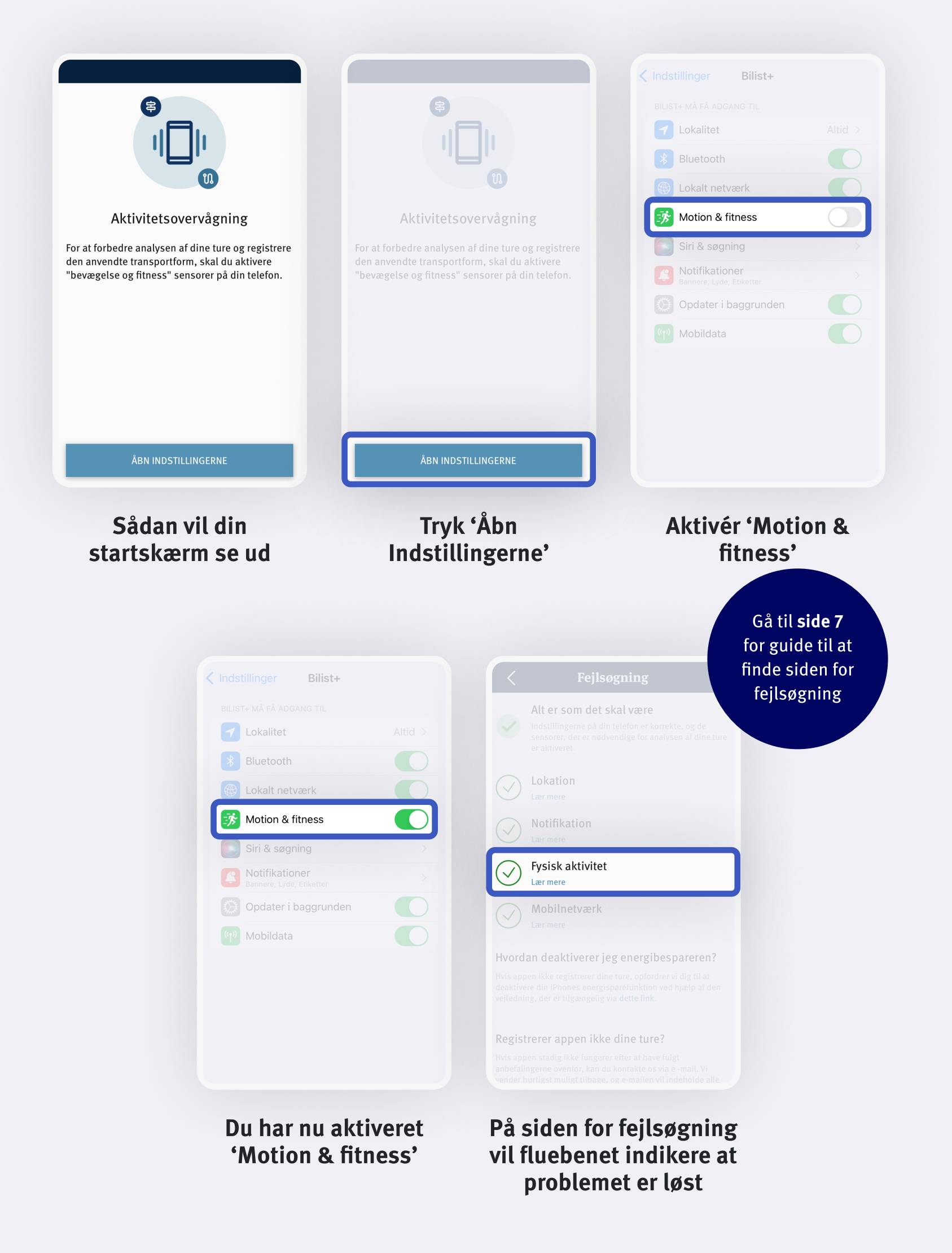

**LB** Forsikring

## Side for fejlsøgning Find vej

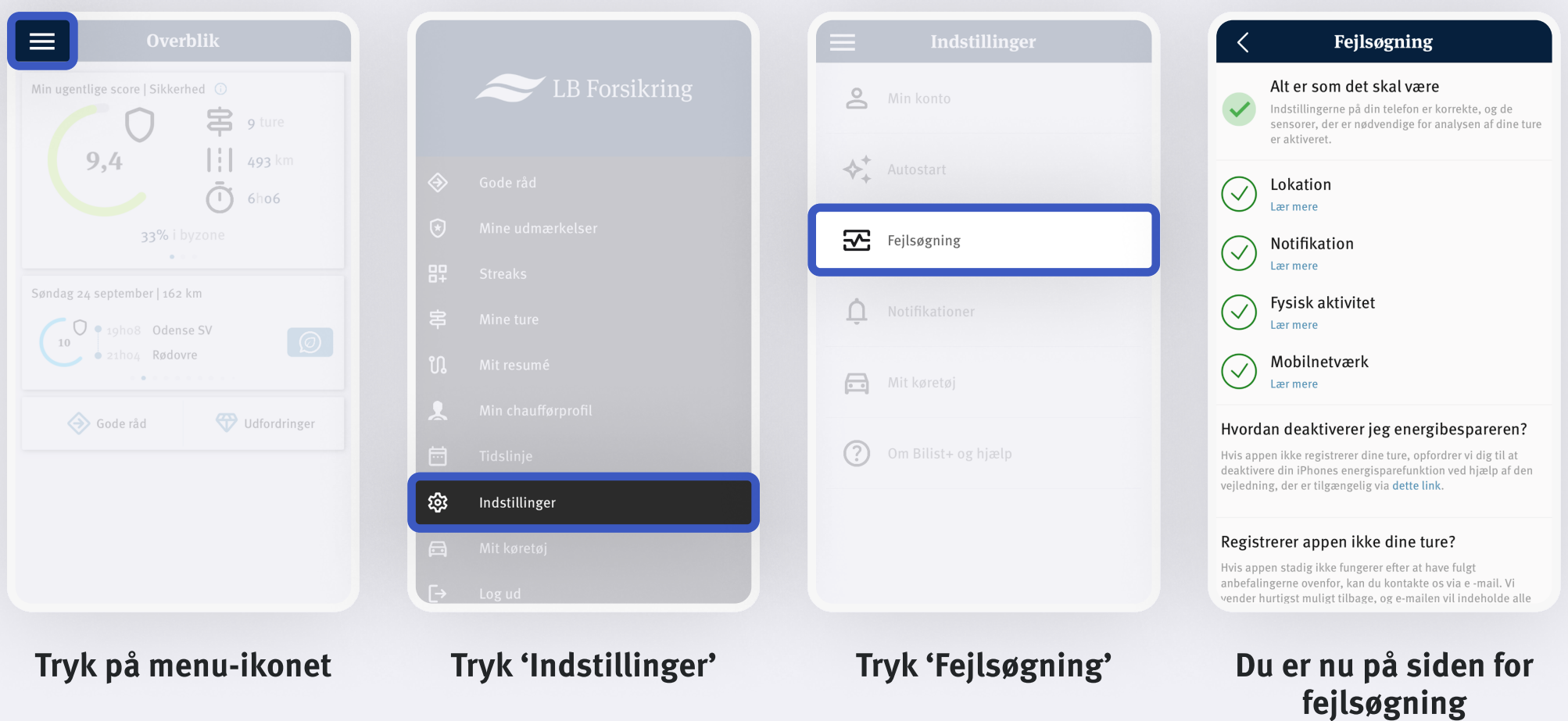

## Hvis Bilist+ ikke registrerer dine ture

#### Deaktiver energibespareren

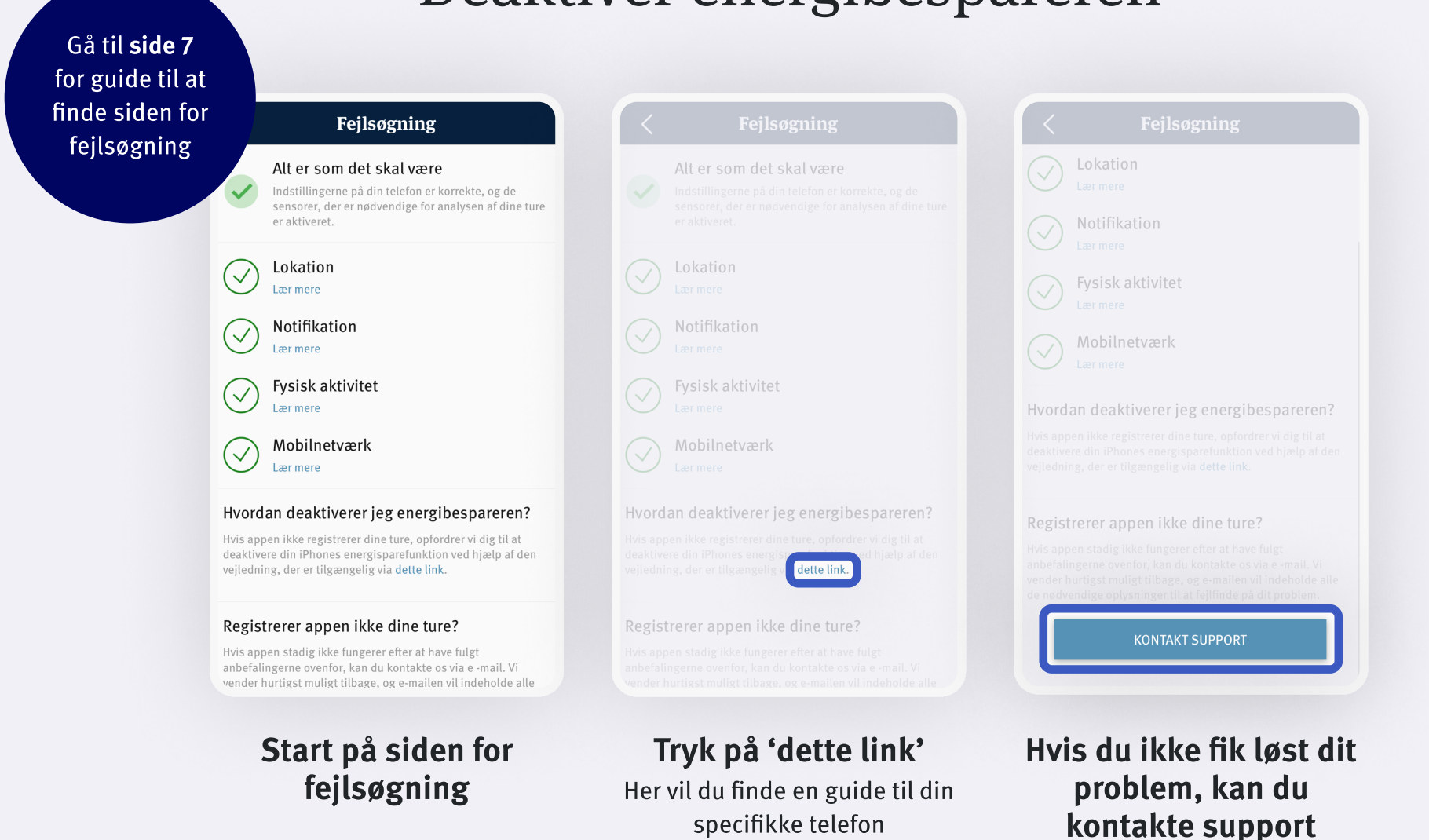

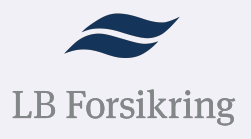